## **Morse Code Training Software**

This article was written to help the radio amateur pass the NTC morse code exam.

At this moment in time part of the requirement to obtain the Philippine NTC Class A amateur radio licence, the radio amateur has to pass the NTC Element 1 Morse Code Exam. The other requirement is to pass the Class A theory exam.

The NTC morse code exam is receive only with a total of 25 groups with each group having 5 letters A-Z only (no numbers, no punctuations) sent at 5 WPM.

A morse code trainer (tutor) is software that generates and sends morse letters, numbers and characters and can be adjusted to send morse code at varying speeds.

There are free morse code training software which can be downloaded and installed on the user's PC or laptop etc There are also free websites to learn Morse code online.

A morse code (cw) trainer can be useful when studying to take the NTC morse code exam because with some trainers the speed of the morse code being sent can be varied from 2 wpm and upwards, they can also be set to send only groups of 5 letters.

There is no easy or right way to learn morse code and somehow the morse code alphabet has to be memorised which takes time and patience.

When learning morse code try and make it a regular habit to learn/memorise/copy morse code for say at least 15 mins per day.

After the alphabet has been confidently memorised then is the time to start and listen to morse code being sent from a morse trainer.

The aim is to pass the NTC 5 wpm receive only morse code exam so it is better to concentrate on receiving morse code and aim to be comfortable copying cw at say 6 wpm and refrain from sending cw until after passing the exam or copying at 6-7wpm.

With some morse trainers, the user can receive cw at a speed lower than 5 wpm and gradually increase speed being confident copying cw at the lower speed before moving to a higher speed. While others the minimum speed can start at 5 wpm or 10 wpm etc

Morse code trainers have to be set up, in the case of the NTC morse code exam some can be set up for groups of 5 letters at 5 wpm or lower and building up to 5 wpm.

There are free morse trainers available for download including the one described below.

## MorseCat Beta 2.0....File name: morsecat20.zip....Size: 317 KB <https://morsecat-beta.software.informer.com/>

MorseCat Beta 2.0 can be set up for sending mixed 5 letter groups, starting with a minimum speed of 2 wpm.

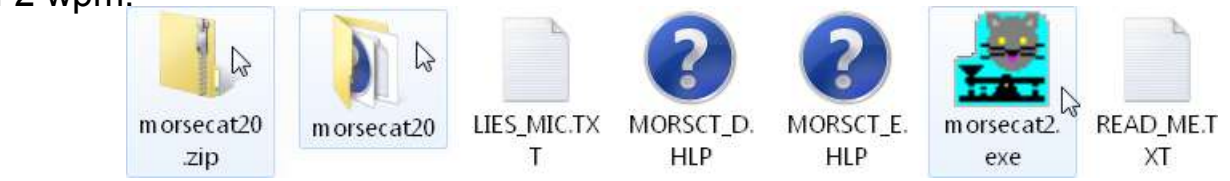

Download and unzip morsecat20.zip, open the morsecat20 folder and Click exe icon.

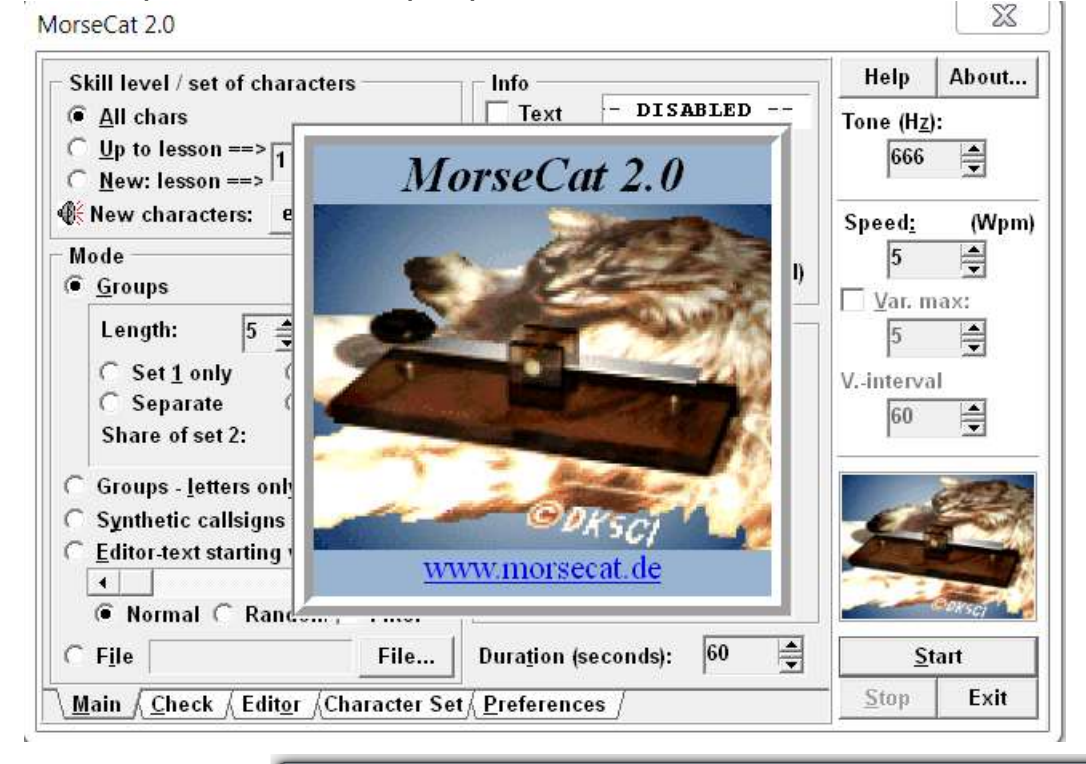

On Main screen the user can set up their preferred settings.

As a guide I left as found, and modified.

Tone (Hz) 1000 Speed 5 (Wpm) Duration 600 (seconds) Info [Ticking] Text will show the cw being sent.

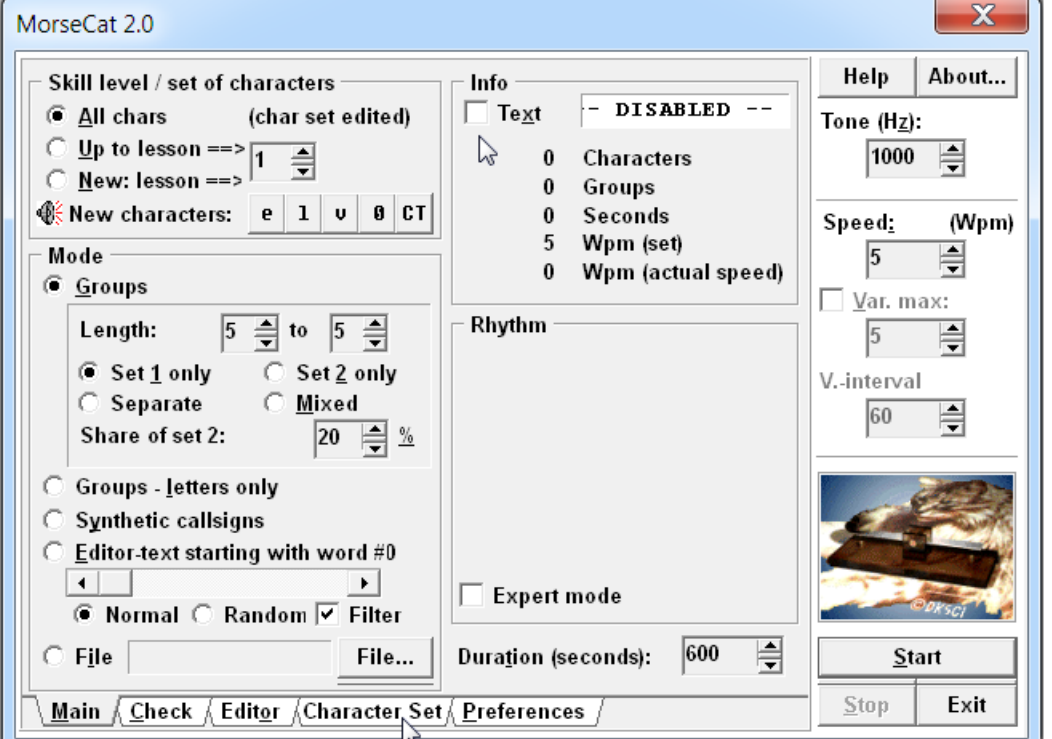

To make this article more manageable, unnecessary information has been removed from some screens.

After setting up the Main screen, to set up the letter needed for the NTC exam, that is A-Z only.

Click on Character Set

Charter Set. Set up as opposite

Click Preferences

Program settings:

Tick Save preferences on quit.

Show bubble help box can be unticked.

Untick Always sort filtered **Text** 

Return to the Main screen

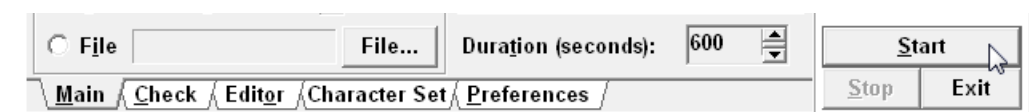

After Start you will hear KA (dah di dah di dah) and there will be a time delay before hearing cw, this delay depends on the speed selected.

MorseCat 2.0

**Program settings** 

quit

text

 $\overline{\mathsf{v}}$  Save preferences on

 $\boxed{\checkmark}$  Show, bubble help

Always son mered

Switch off bubble help

<u>Main <sub>№</sub> Check & Edito</u>r & Character Set & Preferences /

At 5 wpm there is a 7-8 second delay, with a 22 second delay at 2 wpm, at 10 wpm the delay is a few seconds with the faster the chosen wpm the shorter will be the delay.

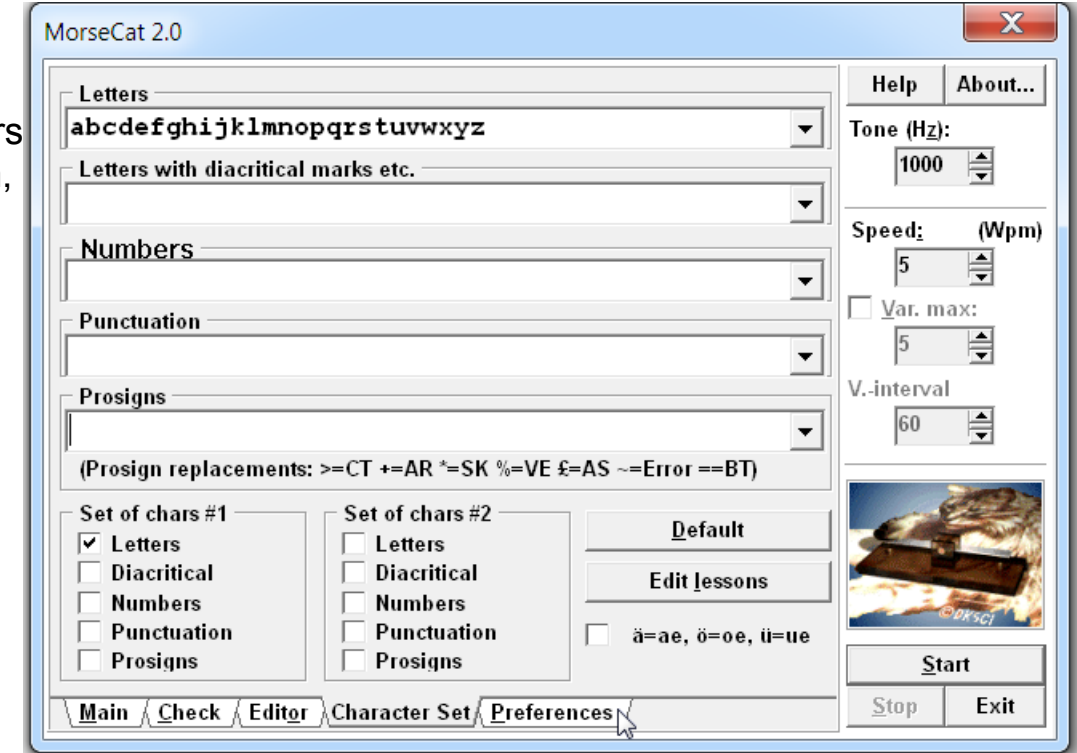

 $\overline{\mathbf{x}}$ 

About...

昌

븍

Exit

(Wpm)

Help

Tone (Hz):

Speed:

 $\vert 5 \vert$ 

Stop

 $\sqrt{}$  Var. max:

Start

1000

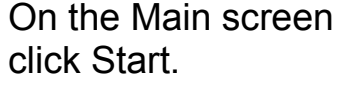

While the program is sending morse code, the Main screen Info will show information.

During the sending the user can wait u duration (seconds) been completed or click Stop. Click Ch

Clicking Check, this is where the user c compare the cw the have copied to what was sent.

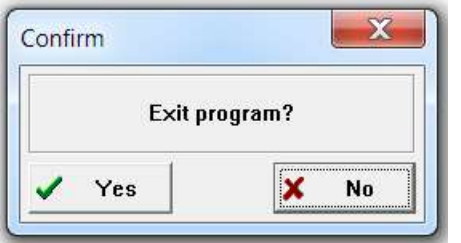

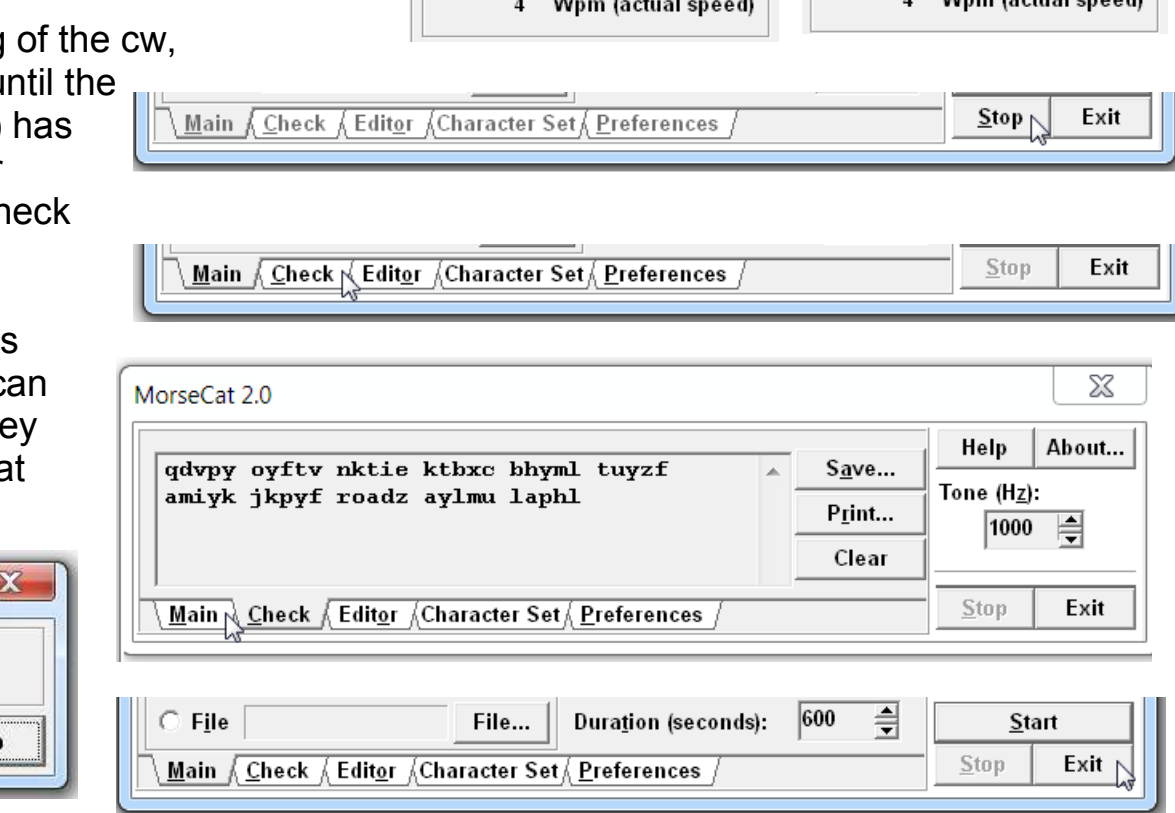

Info

Play around with the settings. The Character Set letters can be changed to Capitals

The user can start again by deleting the morsecat20 folder and clicking morsecat20.zip

To uninstall the program, delete the morsecat20 folder, the program does not make any changes to the registry or to other files or directories.

Read the READ\_ME.TXT file.

This article has been a guide to setting up and using Morsecat 2.0 there could be errors There are other morse training software available.

The NTC morse code exam article has information for taking the NTC morse code exam.

<https://www.para.org.ph/docs/NTC%20Morse%20Code%20Exam.pdf>

73 de John (age 80) GM4DKO (Scotland) and 4F3EW (Philippines) 25 Nov 2022

- DISABLED ub wjxof bwnud Text  $\overline{\vee}$  Text V 16 Characters 16 Characters Groups 3 Groups 3 Seconds 45 46 Seconds Wpm (set) Wpm (set) Wnm *lact*ual engod

Info